**Oracle® Solaris Cluster Data Service for Kerberos Guide**

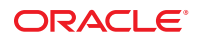

Part No: 821–1526–10 September 2010 Revision A

Copyright © 2000, 2010, Oracle and/or its affiliates. All rights reserved.

This software and related documentation are provided under a license agreement containing restrictions on use and disclosure and are protected by intellectual property laws. Except as expressly permitted in your license agreement or allowed by law, you may not use, copy, reproduce, translate, broadcast, modify, license, transmit, distribute, exhibit, perform, publish, or display any part, in any form, or by any means. Reverse engineering, disassembly, or decompilation of this software, unless required by law for interoperability, is prohibited.

The information contained herein is subject to change without notice and is not warranted to be error-free. If you find any errors, please report them to us in writing.

If this is software or related software documentation that is delivered to the U.S. Government or anyone licensing it on behalf of the U.S. Government, the following notice is applicable:

U.S. GOVERNMENT RIGHTS Programs, software, databases, and related documentation and technical data delivered to U.S. Government customers are "commercial computer software" or "commercial technical data" pursuant to the applicable Federal Acquisition Regulation and agency-specific supplemental regulations. As such, the use, duplication, disclosure, modification, and adaptation shall be subject to the restrictions and license terms set forth in the applicable Government contract, and, to the extent applicable by the terms of the Government contract, the additional rights set forth in FAR 52.227-19, Commercial Computer Software License (December 2007). Oracle America, Inc., 500 Oracle Parkway, Redwood City, CA 94065.

This software or hardware is developed for general use in a variety of information management applications. It is not developed or intended for use in any inherently dangerous applications, including applications which may create a risk of personal injury. If you use this software or hardware in dangerous applications, then you shall be responsible to take all appropriate fail-safe, backup, redundancy, and other measures to ensure its safe use. Oracle Corporation and its affiliates disclaim any<br>liability for any damages caused by use of this soft

Oracle and Java are registered trademarks of Oracle and/or its affiliates. Other names may be trademarks of their respective owners.

AMD, Opteron, the AMD logo, and the AMD Opteron logo are trademarks or registered trademarks of Advanced Micro Devices. Intel and Intel Xeon are trademarks or registered trademarks of Intel Corporation. All SPARC trademarks are used under license and are trademarks or registered trademarks of SPARC International, Inc. UNIX is a registered trademark licensed through X/Open Company, Ltd.

This software or hardware and documentation may provide access to or information on content, products, and services from third parties. Oracle Corporation and its affiliates are not responsible for and expressly disclaim all warranties of any kind with respect to third-party content, products, and services. Oracle Corporation and its affiliates will not be responsible for any loss, costs, or damages incurred due to your access to or use of third-party content, products, or services.

## **Contents**

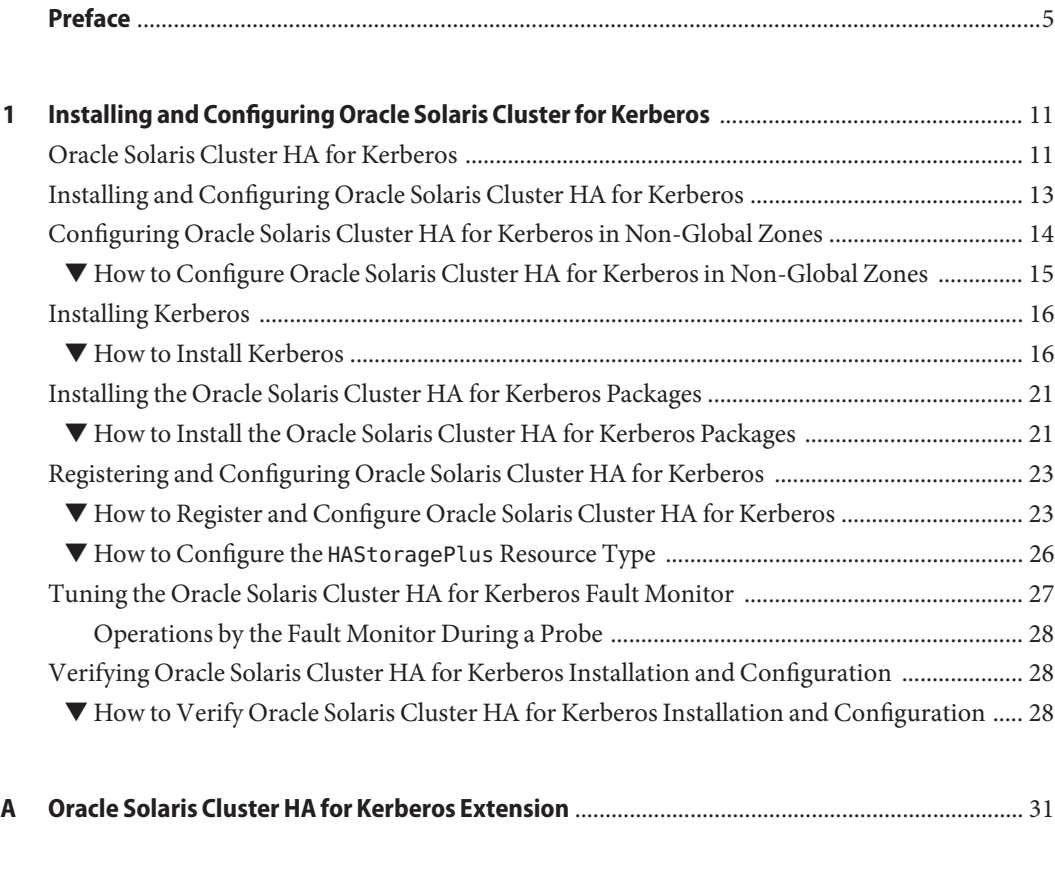

**Index** [......................................................................................................................................................33](#page-32-0)

## <span id="page-4-0"></span>Preface

*Oracle Solaris Cluster Data Service for Kerberos Guide* explains how to install and configure Oracle Solaris Cluster HA for Kerberos.

**Note –** This Oracle Solaris Cluster release supports systems that use the SPARC and x86 families of processor architectures: UltraSPARC, SPARC64, AMD64, and Intel 64. In this document, x86 refers to the larger family of 64-bit x86 compatible products. Information in this document pertains to all platforms unless otherwise specified.

This document is intended for system administrators with extensive knowledge of Oracle software and hardware. Do not use this document as a planning or presales guide. Before reading this document, you should have already determined your system requirements and purchased the appropriate equipment and software.

The instructions in this book assume knowledge of the Oracle Solaris Operating System and expertise with the volume-manager software that is used with Oracle Solaris Cluster software.

## **Using UNIX Commands**

This document contains information about commands that are specific to installing and configuring Oracle Solaris Cluster data services. The document does *not* contain comprehensive information about basic UNIX commands and procedures, such as shutting down the system, booting the system, and configuring devices. Information about basic UNIX commands and procedures is available from the following sources:

- Online documentation for the Oracle Solaris Operating System
- Oracle Solaris Operating System man pages
- Other software documentation that you received with your system

## **Typographic Conventions**

The following table describes the typographic conventions that are used in this book.

**TABLE P–1** Typographic Conventions

| <b>Typeface</b> | Meaning                                                                        | Example                                                   |
|-----------------|--------------------------------------------------------------------------------|-----------------------------------------------------------|
| AaBbCc123       | The names of commands, files, and directories,<br>and onscreen computer output | Edit your . login file.                                   |
|                 |                                                                                | Use 1s - a to list all files.                             |
|                 |                                                                                | machine name% you have mail.                              |
| AaBbCc123       | What you type, contrasted with onscreen<br>computer output                     | machine_name% su                                          |
|                 |                                                                                | Password:                                                 |
| aabbcc123       | Placeholder: replace with a real name or value                                 | The command to remove a file is rm<br>filename.           |
| AaBbCc123       | Book titles, new terms, and terms to be<br>emphasized                          | Read Chapter 6 in the User's Guide.                       |
|                 |                                                                                | A <i>cache</i> is a copy that is stored<br>locally.       |
|                 |                                                                                | Do <i>not</i> save the file.                              |
|                 |                                                                                | <b>Note:</b> Some emphasized items<br>appear bold online. |

## **Shell Prompts in Command Examples**

The following table shows the default UNIX system prompt and superuser prompt for shells that are included in the Oracle Solaris OS. Note that the default system prompt that is displayed in command examples varies, depending on the Oracle Solaris release.

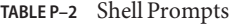

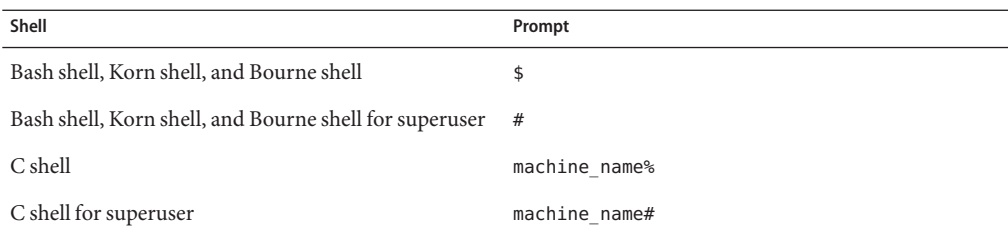

## **Related Documentation**

Information about related Oracle Solaris Cluster topics is available in the documentation that is listed in the following table. All Oracle Solaris Cluster documentation is available at <http://docs.sun.com>.

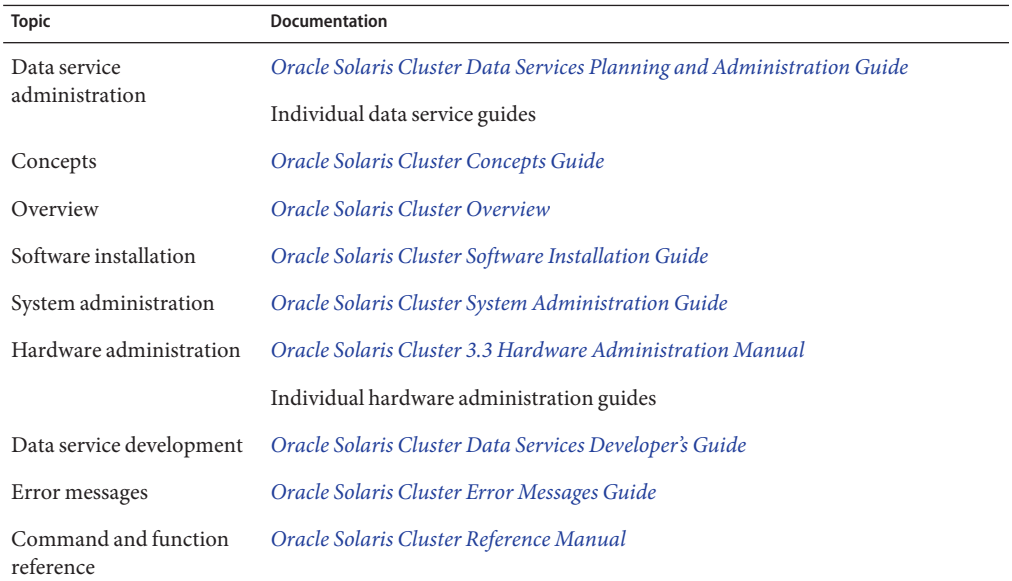

For a complete list of Oracle Solaris Cluster documentation, see the release notes for your release of Oracle Solaris Cluster at <http://docs.sun.com>.

## **Related Third-PartyWeb Site References**

Third-party URLs that are referenced in this document provide additional related information.

**Note –** Oracle is not responsible for the availability of third-party web sites mentioned in this document. Oracle does not endorse and is not responsible or liable for any content, advertising, products, or other materials that are available on or through such sites or resources. Oracle will not be responsible or liable for any actual or alleged damage or loss caused or alleged to be caused by or in connection with use of or reliance on any such content, goods, or services that are available on or through such sites or resources.

## <span id="page-7-0"></span>**Documentation, Support, and Training**

See the following web sites for additional resources:

- Documentation (<http://docs.sun.com>)
- Support (<http://www.oracle.com/us/support/systems/index.html>)
- Training (<http://education.oracle.com>) Click the Sun link in the left navigation bar.

## **OracleWelcomes Your Comments**

Oracle welcomes your comments and suggestions on the quality and usefulness of its documentation. If you find any errors or have any other suggestions for improvement, go to <http://docs.sun.com> and click Feedback. Indicate the title and part number of the documentation along with the chapter, section, and page number, if available. Please let us know if you want a reply.

Oracle Technology Network (<http://www.oracle.com/technetwork/index.html>) offers a range of resources related to Oracle software:

- Discuss technical problems and solutions on the [Discussion Forums](http://forums.oracle.com) (<http://forums.oracle.com>).
- Get hands-on step-by-step tutorials with Oracle By Example ([http://www.oracle.com/](http://www.oracle.com/technology/obe/start/index.html) [technology/obe/start/index.html](http://www.oracle.com/technology/obe/start/index.html)).
- Download Sample Code ([http://www.oracle.com/technology/sample\\_code/](http://www.oracle.com/technology/sample_code/index.html) [index.html](http://www.oracle.com/technology/sample_code/index.html)).

## **Getting Help**

If you have problems installing or using Oracle Solaris Cluster, contact your service provider and provide the following information:

- Your name and email address (if available)
- Your company name, address, and phone number
- The model number and serial number of your systems
- The release number of the Oracle Solaris Operating System (for example, Oracle Solaris 10)
- The release number of Oracle Solaris Cluster (for example, Oracle Solaris Cluster 3.3)

Use the following commands to gather information about each node on your system for your service provider.

<span id="page-8-0"></span>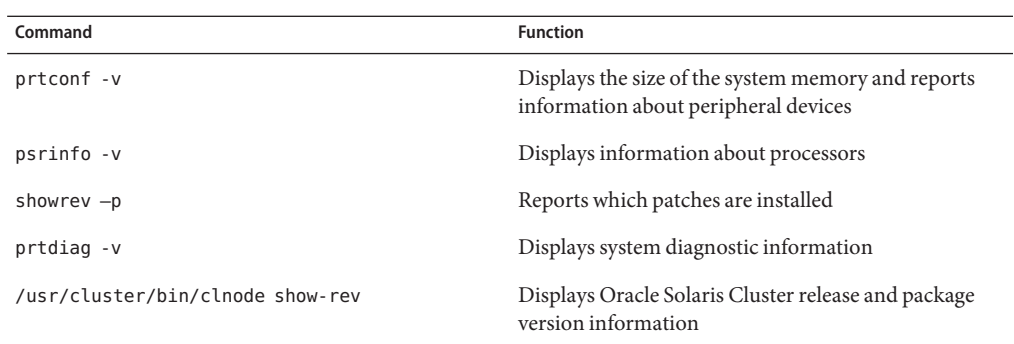

Also have available the contents of the /var/adm/messages file.

# <span id="page-10-0"></span>CHAP **CHAPTER 1**

## Installing and Configuring Oracle Solaris Cluster for Kerberos

This chapter describes the steps to install and configure the Oracle Solaris Cluster HA for Kerberos data service on Oracle Solaris Cluster servers.

This chapter contains the following sections:

- "Oracle Solaris Cluster HA for Kerberos" on page 11
- ["Installing and Configuring Oracle Solaris Cluster HA for Kerberos" on page 13](#page-12-0)
- ["Configuring Oracle Solaris Cluster HA for Kerberos in Non-Global Zones" on page 14](#page-13-0)
- ["Installing Kerberos" on page 16](#page-15-0)
- ["Installing the Oracle Solaris Cluster HA for Kerberos Packages" on page 21](#page-20-0)
- ["Registering and Configuring Oracle Solaris Cluster HA for Kerberos" on page 23](#page-22-0)
- ["Tuning the Oracle Solaris Cluster HA for Kerberos Fault Monitor" on page 27](#page-26-0)
- ["Verifying Oracle Solaris Cluster HA for Kerberos Installation and Configuration" on](#page-27-0) [page 28](#page-27-0)

## **Oracle Solaris Cluster HA for Kerberos**

You must configure Oracle Solaris Cluster HA for Kerberos as a failover data service. For conceptual information about failover data services, see [Chapter 1, "Planning for Oracle Solaris](http://www.oracle.com/pls/topic/lookup?ctx=dsc&id=/app/docs/doc/821-1260#babeechd) Cluster Data Services," in *[Oracle Solaris Cluster Data Services Planning and Administration](http://www.oracle.com/pls/topic/lookup?ctx=dsc&id=/app/docs/doc/821-1260#babeechd) [Guide](http://www.oracle.com/pls/topic/lookup?ctx=dsc&id=/app/docs/doc/821-1260#babeechd)* and the *[Oracle Solaris Cluster Concepts Guide](http://www.oracle.com/pls/topic/lookup?ctx=dsc&id=/app/docs/doc/821-1254)*.

Kerberos servers have two daemons:

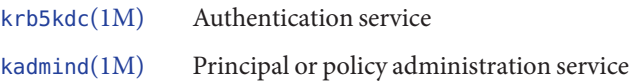

The krb5kdc daemon runs on both master and slave Key Distribution Center (KDC) servers. This service provides redundancy because an environment can have a master and one or more slaves that are running this process.

The kadmind daemon runs only on the master server and can handle requests that make updates to the principal/policy database. This single point of failure makes update requests more fragile than krb5kdc. By clustering the master KDC in the Kerberos environment you can provide update requests with greater availability.

For an introduction to Kerberos concepts, refer to [Part VI, "Kerberos Service," in](http://www.oracle.com/pls/topic/lookup?ctx=E18752&id=SYSADV6seamtm-1) *System [Administration Guide: Security Services](http://www.oracle.com/pls/topic/lookup?ctx=E18752&id=SYSADV6seamtm-1)*.

Figure 1–1 lists the Kerberos components of a Oracle Solaris Cluster environment.

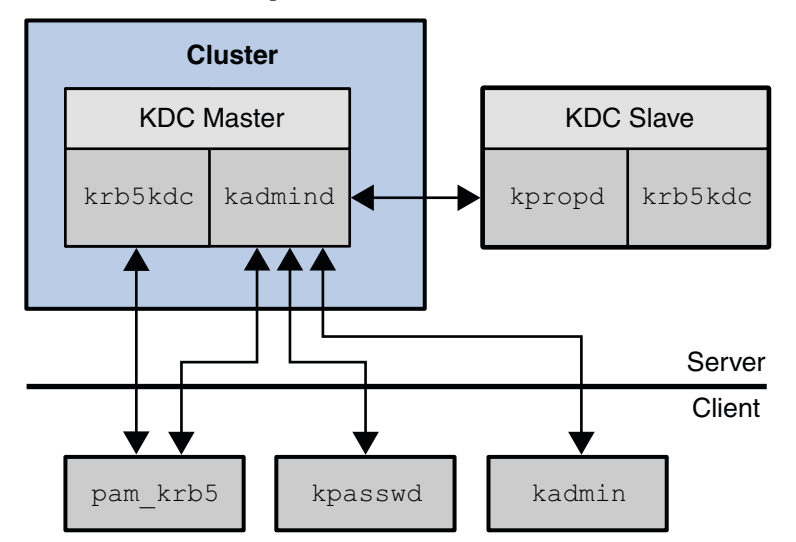

**FIGURE 1–1** Kerberos Components in the Oracle Solaris Cluster Environment

In Figure 1-1, [pam\\_krb5](http://www.oracle.com/pls/topic/lookup?ctx=E18752&id=REFMAN5pam-krb5-5)(5), [kpasswd](http://www.oracle.com/pls/topic/lookup?ctx=E18752&id=REFMAN1kpasswd-1)(1), [kpropd](http://www.oracle.com/pls/topic/lookup?ctx=E18752&id=REFMAN1Mkpropd-1m)(1M), and [kadmin](http://www.oracle.com/pls/topic/lookup?ctx=E18752&id=REFMAN1Mkadmin-1m)(1M) all send requests to kadmind directly. pam\_krb5 and kpasswd make update requests when changing a users password. kadmin is used for general administration of the principal and policy database.

[Figure 1–2](#page-12-0) shows how databases and configuration information are shared between the cluster nodes and zones through a global or failover file system.

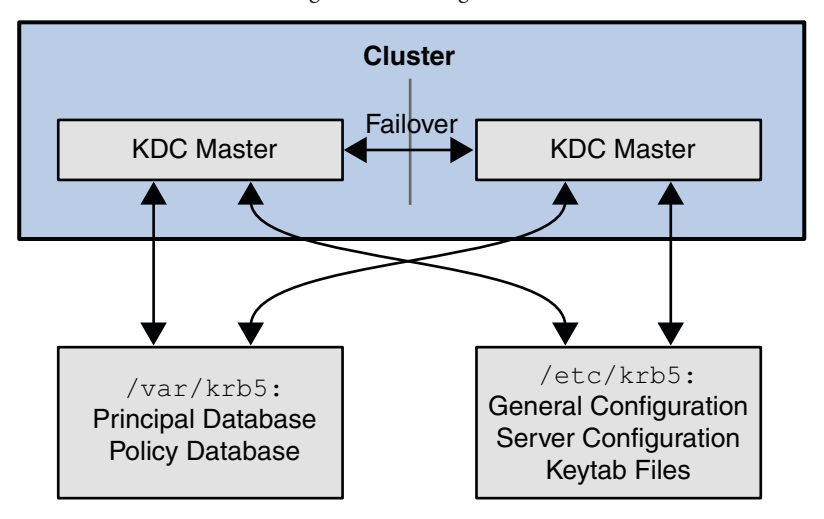

<span id="page-12-0"></span>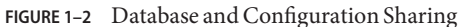

The configuration and keytab files are placed in /etc/krb5. The databases and logging files are kept under /var/krb5. By having these directories on a shared file system, you ensure that the database and configuration are identical. During failover, there should be little impact on client ticket requests, especially if there are slaves in the environment because slaves could be used to service client tickets during the failover period.

Clients that have already established sessions with kadmind by using the kadmin command are dropped after a failover on the cluster. Given the amount of privileges usually given for administrative principals, active kadmin sessions should not be left unattended. They should not run for an extended period of time. This means that kadmin session drops should not occur frequently because they are short lived processes.

## **Installing and Configuring Oracle Solaris Cluster HA for Kerberos**

[Table 1–1](#page-13-0) lists the tasks for installing and configuring Oracle Solaris Cluster HA for Kerberos. Perform these tasks in the order in which they are listed unless otherwise indicated.

| <b>Task</b>                                                                              | <b>Instructions</b>                                                                             |
|------------------------------------------------------------------------------------------|-------------------------------------------------------------------------------------------------|
| (Optional) Configure<br>Oracle Solaris Cluster HA<br>for Kerberos in<br>Non-Global Zones | "Configuring Oracle Solaris Cluster HA for Kerberos in Non-Global Zones" on<br>page 14          |
| Install Kerberos                                                                         | "Installing Kerberos" on page 16                                                                |
| Install Oracle Solaris<br>Cluster HA for Kerberos<br>packages                            | "Installing the Oracle Solaris Cluster HA for Kerberos Packages" on page 21                     |
| Register and Configure<br>Oracle Solaris Cluster HA<br>for Kerberos                      | "Registering and Configuring Oracle Solaris Cluster HA for Kerberos" on page 23                 |
| (Optional) Tune the<br>Oracle Solaris Cluster HA<br>for Kerberos fault monitor           | "Tuning the Oracle Solaris Cluster HA for Kerberos Fault Monitor" on page 27                    |
| Verify the Oracle Solaris<br>Cluster HA for<br>Kerberosinstallation and<br>configuration | "Verifying Oracle Solaris Cluster HA for Kerberos Installation and<br>Configuration" on page 28 |

<span id="page-13-0"></span>**TABLE 1–1** Task Map: Installing and Configuring Oracle Solaris Cluster HA for Kerberos

## **Configuring Oracle Solaris Cluster HA for Kerberos in Non-Global Zones**

You can configure the Oracle Solaris Cluster HA for Kerberos service within a non-global zone on Solaris 10 and later versions of the operating system. Given that all the realm's keys are stored in the KDC's principal database, it is helpful to compartmentalize access to system resources, such as file systems, into a non-global zone.

**Note –** Oracle Solaris Cluster software allows you to create different zones on the same node in which to deploy the Kerberos failover resources, but to provide high availability, create the zones deploying Kerberos failover resources on different nodes.

**Note –** Kerberos data service is supported on a sparse root non-global zone.

## <span id="page-14-0"></span>▼ **How to Configure Oracle Solaris Cluster HA for Kerberos in Non-Global Zones**

Perform this procedure only if you want to configure the Oracle Solaris Cluster HA for Kerberos service within a non-global zone.

**Note –** Configuring the Oracle Solaris Cluster HA for Kerberos service in a global zone is similar to ["Installing Kerberos" on page 16](#page-15-0) on a node.

If you do not want to configure the Oracle Solaris Cluster HA for Kerberos service within a non-global zone, do not perform this procedure. Instead, go to ["Installing Kerberos" on](#page-15-0) [page 16.](#page-15-0)

This procedure is written for use on a global file system. In this procedure, the following parameters are used:

- Global zone: global
- Non-global zone: sparse\_zone
- Global file system: /global/fs
- **Create the non-global zone directory and mount it from the global zone. Perform this on each of the cluster nodes.** ●

```
sparse_zone# mkdir -p /global/fs
global# zonecfg -z sparse_zone
    zonecfg:sparse_zone> add fs
   zonecfg:sparse_zone:fs> set dir=/global/fs
   zonecfg:sparse_zone:fs> set special=/global/fs
   zonecfg:sparse_zone:fs> set type=lofs
   zonecfg:sparse_zone:fs> end
    zonecfg:sparse_zone> verify
    zonecfg:sparse_zone> commit
    zonecfg:sparse_zone> exit
```

```
global# zoneadm -z sparse_zone reboot
```
Where */global/fs* is a global file system that has already been configured in the global zone.

**Note –** The non-global zone's path must be identical to the path of the global zone.

**Note –** To simplify cluster administration, use the same non-global zone name on each node, where resource groups are to be brought online in the non-global zone.

<span id="page-15-0"></span>When you have configured the file system on all the non-global zones, go to "How to Install Kerberos" on page 16. Perform the steps in that procedure in the non-global rather than the global zone. **Next Steps**

## **Installing Kerberos**

This section describes the steps to install Kerberos and to enable Kerberos to run as Oracle Solaris Cluster HA for Kerberos.

Oracle Solaris Cluster HA for Kerberos uses the Kerberos server and mechanism libraries co-packaged with the Solaris 10 operating system or later versions of the operating system. See the [krb5.conf](http://www.oracle.com/pls/topic/lookup?ctx=E18752&id=REFMAN4krb5.conf-4)(4) and [kdc.conf](http://www.oracle.com/pls/topic/lookup?ctx=E18752&id=REFMAN4kdc.conf-4)(4) man pages for information on how to configure the Kerberos environment. The Oracle Solaris Cluster configuration for Kerberos differs from the Solaris configuration for Kerberos in the following ways:

- The Kerberos principal and policy databases are located on the cluster file system, not on a local file system."How to Install Kerberos" on page 16 describes how to configure the server by using a global file system. However, the server can be configured with the HAStoragePlus file system if your environment is heavily loaded with write requests.
- A relocatable IP address, not the name of a physical host, identifies the name of a Kerberos server.

## **How to Install Kerberos**

In this procedure, the following parameters are used:

- Realm name = EXAMPLE.COM
- DNS domain name = example.com
- Cluster physical node names = pkdc1.example.com and pkdc2.example.com
- Cluster logical hostname = kdc-1.example.com
- **Become superuser on a cluster member. 1**
- **Choose the logical hostname that will provide the Kerberos service. 2**

Select the logical hostname so that it corresponds to an IP address set up when you installed the Oracle Solaris Cluster software. See the *[Oracle Solaris Cluster Concepts Guide](http://www.oracle.com/pls/topic/lookup?ctx=dsc&id=/app/docs/doc/821-1254)* for details about logical hostnames.

<span id="page-16-0"></span>**Create the krb5.conf, kdc.conf, and the other configuration files required to run a Kerberos 3 server, then run the command [kdb5\\_util](http://www.oracle.com/pls/topic/lookup?ctx=E18752&id=REFMAN1Mkdb5-util-1m)(1M) as described in the [Chapter 23,"Configuring the](http://www.oracle.com/pls/topic/lookup?ctx=E18752&id=SYSADV6setup-8) Kerberos Service (Tasks),"in** *[System Administration Guide: Security Services](http://www.oracle.com/pls/topic/lookup?ctx=E18752&id=SYSADV6setup-8)***.**

When populating the hostnames in these configuration files, ensure that they refer to the host's logical name, not the physical name.

**Note –** This detail ensures that applications running in the same zone as the logical hostname are configured to the corresponding IP addresses.

Here is an example of configuration files with the logical hostnames:

```
pkdc1# cat /etc/krb5/krb5.conf
[libdefaults]
         default_realm = EXAMPLE.COM
[realms]
       EXAMPLE.COM = \{kdc = kdc-1.example.com
               admin_server = kdc-1.example.com
       }
[domain realm]
       .example.com = EXAMPLE.COM
[logging]
       default = FILE:/var/krb5/kdc.log
       kdc = FILE:/var/krb5/kdc.log
       kdc rotate = \{period = 1d
               versions = 10
       }
[appdefaults]
       kinit = {renewable = trueforwardable = true}
pkdc1# cat /etc/krb5/kdc.conf
[kdcdefaults]
         kdc ports = 88,750
[realms]
         ACME.COM = \{profile = /etc/krb5/krb5.conf
                 database name = /var/krb5/principal
                 admin_keytab = /etc/krb5/kadm5.keytab
                 acl_file = /etc/krb5/kadm5.acl
                 kadmind port = 749max_life = 8h 0m 0s
                 max<sup>-</sup> renewable life = 7d 0h 0m 0s
                 default principal flags = +preauth
         }
```
Make sure that you also have a valid /etc/resolv.conf file and /etc/nsswitch.conf file configured, for example:

pkdc1# **cat /etc/resolv.conf** domain example.com nameserver 1.2.3.4 nameserver 1.2.3.5 pkdc1# **grep dns nsswitch.conf** hosts: files nis dns ipnodes: files nis dns

### **Create the KDC database by running the [kdb5\\_util](http://www.oracle.com/pls/topic/lookup?ctx=E18752&id=REFMAN1Mkdb5-util-1m)(1M) 4**

pkdc1# **kdb5\_util create**

Initializing database '/var/krb5/principal' for realm 'EXAMPLE.COM', master key name 'K/M@EXAMPLE.COM' You will be prompted for the database Master Password. It is important that you NOT FORGET this password.

Enter KDC database master key:**<Type the new master key password>**

Re-enter KDC database master key:**<Type the above new master key password>**

### **Add the following line in the /etc/krb5/kadm5.acl file: 5**

sckrb5-probe/admin@EXAMPLE.COM i

Where:

EXAMPLE.COM Realm name chosen in [Step 3](#page-16-0)

i The privilege that enables queries to the database for the sckrb5-probe/admin principal

### **Start the kadmin.local command. 6**

pkdc1# **kadmin.local**

Authenticating as principal host/admin@EXAMPLE.COM with password

**a. Use the kadmin.local command to add kadmin and changepw service principals for the fully qualified logical hostname for the cluster, kdc-1.example.com.**

kadmin.local: **ank -randkey -allow\_tgs\_req kadmin/kdc-1.example.com**

NOTICE: no policy specified for kadmin/kdc-1.example.com@EXAMPLE.COM; assigning "default" Principal "kadmin/kdc-1.example.com@EXAMPLE.COM" created.

kadmin.local: **ank -randkey -allow\_tgs\_req +password\_changing\_service \ changepw/kdc-1.example.com**

NOTICE: no policy specified for changepw/kdc-1.example.com@EXAMPLE.COM; assigning "default" Principal "changepw/kdc-1.example.com@EXAMPLE.COM" created.

kadmin.local: ktadd -k /etc/krb5/kadm5.keytab kadmin/kdc-1.example.com changepw/kdc-1.example.com Entry for principal kadmin/kdc-1.example.com with kvno 3, encryption type AES-+ 128 CTS mode with \ 96-bit SHA-1 HMAC added to keytab WRFILE:/etc/krb5/kadm5.keytab. Entry for principal kadmin/kdc-1.example.com with kvno 3, encryption type Triple DES cbc mode with HMAC/sha1 added to keytab WRFILE:/etc/krb5/kadm5.keytab. Entry for principal kadmin/kdc-1.example.com with kvno 3, encryption type ArcFour with HMAC/md5 added to keytab WRFILE:/etc/krb5/kadm5.keytab. Entry for principal kadmin/kdc-1.example.com with kvno 3, encryption type DES cbc mode with RSA-MD5 added to keytab WRFILE:/etc/krb5/kadm5.keytab. Entry for principal changepw/kdc-1.example.com with kvno 3, encryption type AES-128 CTS mode with 96-bit SHA-1 HMAC added to keytab WRFILE:/etc/krb5/kadm5.keytab. Entry for principal changepw/kdc-1.example.com with kvno 3, encryption type Triple DES cbc mode with HMAC/sha1 added to keytab WRFILE:/etc/krb5/kadm5.keytab. Entry for principal changepw/kdc-1.example.com with kvno 3, encryption type ArcFour with HMAC/md5 added to keytab WRFILE:/etc/krb5/kadm5.keytab. Entry for principal changepw/kdc-1.example.com with kvno 3, encryption type DES cbc mode with RSA-MD5 added to keytab WRFILE:/etc/krb5/kadm5.keytab.

### **b. Add the new service principals for the host services for the fully qualified logical hostname for the cluster, kdc-1.example.com:**

kadmin.local: **ank -randkey host/kdc-1.example.com**

NOTICE: no policy specified for host/kdc-1.example.com@EXAMPLE.COM; assigning "default" Principal "host/kdc-1.example.com@EXAMPLE.COM" created. kadmin.local: **ktadd host/kdc-1.example.com** Entry for principal host/kdc-1.example.com with kvno 3, encryption type AES-128 CTS mode with 96-bit SHA-1 \ HMAC added to keytab WRFILE:/etc/krb5/krb5.keytab. Entry for principal host/kdc-1.example.com with kvno 3, encryption type Triple DES cbc mode with HMAC/sha1 \ added to keytab WRFILE:/etc/krb5/krb5.keytab. Entry for principal host/kdc-1.example.com with kvno 3, encryption type ArcFour with HMAC/md5 added to keytab \ WRFILE:/etc/krb5/krb5.keytab. Entry for principal host/kdc-1.example.com with kvno 3, encryption type DES cbc mode with RSA-MD5 added to \ keytab WRFILE:/etc/krb5/krb5.keytab.

kdc-1.example.com Fully qualified logical hostname for the cluster

### **c. Add a new service principal for the kiprop service for the fully qualified logical hostname for the cluster, kdc-1.example.com.**

kadmin.local: **ank -randkey kiprop/kdc-1.example.com**

NOTICE: no policy specified for kiprop/kdc-1.example.com@EXAMPLE.COM; assigning "default"<br>Principal "kiprop/kdc-1.example.com@EXAMPLE.COM" created. kadmin.local: **ktadd -k /etc/krb5/kadm5.keytab kiprop/kdc-1.example.com** Entry for principal kiprop/kdc-1.example.com with kvno 3, encryption type AES-128 CTS mode with 96-bit \ SHA-1 HMAC added to keytab WRFILE:/etc/krb5/kadm5.keytab. Entry for principal kiprop/kdc-1.example.com with kvno 3, encryption type Triple DES cbc mode with HMAC/sha1 \ added to keytab WRFILE:/etc/krb5/kadm5.keytab. Entry for principal kiprop/kdc-1.example.com with kvno 3, encryption type ArcFour with HMAC/md5 added to \ keytab WRFILE:/etc/krb5/kadm5.keytab. Entry for principal kiprop/kdc-1.example.com with kvno 3, encryption type DES cbc mode with RSA-MD5 added \ to keytab WRFILE:/etc/krb5/kadm5.keytab.

#### **Move the /etc/krb5 and /var/krb5 directories to either a global or a failover file system. 7**

For example, move /etc/krb5 and /var/krb5 to a global file system, */global/fs/*, as follows:

pkdc1# **mv /etc/krb5 /global/fs/krb-conf**

pkdc1# **mv /var/krb5 /global/fs/krb-db**

See the *[Oracle Solaris Cluster Software Installation Guide](http://www.oracle.com/pls/topic/lookup?ctx=dsc&id=/app/docs/doc/821-1255)* for information on setting up cluster file systems.

**Create symbolic links back to the /etc/krb5 and /var/krb5 directories: 8**

pkdc1# **ln -s /global/fs/krb-conf /etc/krb5**

pkdc1# **ln -s /global/fs/krb-db /var/krb5**

**Repeat the symbolic link creation on all the other cluster nodes or zones. 9**

pkdc2# **mv /etc/krb5 /etc/krb5.old**

pkdc2# **mv /var/krb5 /var/krb5.old**

pkdc2# **ln -s /global/fs/krb-conf /etc/krb5**

pkdc2# **ln -s /global/fs/krb-db /var/krb5**

## <span id="page-20-0"></span>**Installing the Oracle Solaris Cluster HA for Kerberos Packages**

If you did not install the Oracle Solaris Cluster HA for Kerberos packages during your initial Oracle Solaris Cluster installation, perform this procedure to install the packages. To install the packages, use the installer program.

**Note –** You need to install the Oracle Solaris Cluster HA for Kerberos packages in the global cluster and not in the zone cluster.

## ▼ **How to Install the Oracle Solaris Cluster HA for Kerberos Packages**

Perform this procedure on each cluster node where you are installing the Oracle Solaris Cluster HA for Kerberos packages.

You can run the installer program with a command-line interface (CLI) or with a graphical user interface (GUI). The content and sequence of instructions in the CLI and the GUI are similar.

**Note –** Even if you plan to configure this data service to run in non-global zones, install the packages for this data service in the global zone. The packages are propagated to any existing non-global zones and to any non-global zones that are created after you install the packages.

Ensure that you have the Oracle Solaris Cluster installation media. **Before You Begin**

> If you intend to run the installer program with a GUI, ensure that your DISPLAY environment variable is set.

- **On the cluster node where you are installing the data service packages, become superuser. 1**
- **Load the Oracle Solaris Cluster installation media into the DVD-ROM drive. 2**

If the Volume Management daemon  $\text{vol}(1\text{M})$  is running and configured to manage DVD-ROM devices, the daemon automatically mounts the DVD-ROM on the /cdrom directory.

- **Change to the installation wizard directory of the DVD-ROM. 3**
	- **If you are installing the data service packages on the SPARC platform, type the following command:**
		- # **cd /cdrom/dcrom0/Solaris\_sparc**

■ **If you are installing the data service packages on the x86 platform, type the following command:**

# **cd /cdrom/dcrom0/Solaris\_x86**

- **Start the installation wizard. 4**
	- # **./installer**
- **When you are prompted, accept the license agreement. 5**
- **From the list of Oracle Solaris Cluster agents under Availability Services, select the data service 6 for Kerberos.**
- **If you require support for languages other than English, select the option to install multilingual packages. 7**

English language support is always installed.

- **When prompted whether to configure the data service now or later, choose Configure Later. 8** Choose Configure Later to perform the configuration after the installation.
- **Follow the instructions on the screen to install the data service packages on the node. 9**

The installation wizard displays the status of the installation. When the installation is complete, the wizard displays an installation summary and the installation logs.

**(GUI only) If you do not want to register the product and receive product updates, deselect the 10 Product Registration option.**

The Product Registration option is not available with the CLI. If you are running the installation wizard with the CLI, omit this step.

- **Exit the installation wizard. 11**
- **Unload the installation media from the DVD-ROM drive. 12**
	- **a. To ensure that the DVD-ROM is not being used, change to a directory that does** not**reside on the DVD-ROM.**
	- **b. Eject the DVD-ROM.** # **eject cdrom**
- See ["Registering and Configuring Oracle Solaris Cluster HA for Kerberos" on page 23](#page-22-0) to register Oracle Solaris Cluster HA for Kerberos and to configure the cluster for the data service. **Next Steps**

## <span id="page-22-0"></span>**Registering and Configuring Oracle Solaris Cluster HA for Kerberos**

This section describes how to register and configure Oracle Solaris Cluster HA for Kerberos.

## ▼ **How to Register and Configure Oracle Solaris Cluster HA for Kerberos**

To perform this procedure, you need the following information about your configuration. **Before You Begin**

- The name of the resource type for Oracle Solaris Cluster HA for Kerberos. This name is SUNW.krb5.
- The names of the cluster nodes and the non-global zones on the nodes that master the data service.
- The network resource that clients use to access the data service. You normally set up this IP address when you install the cluster. See the *[Oracle Solaris Cluster Concepts Guide](http://www.oracle.com/pls/topic/lookup?ctx=dsc&id=/app/docs/doc/821-1254)* document for details on network resources.
- **Become superuser on a cluster node. 1**
- **Register the resource type for the data service. 2**
	- # **clresourcetype register SUNW.krb5**
- **Create a resource group for the network and Kerberos resources to use. 3**

### # **clresourcegroup create [-n** *node[,...]***]** *resource-group*

-n *node[,...]* Specifies an optional comma-separated list of zones that can master this resource group. Each entry in this list has the format *node*. Where node is the node name and address and *zone* specifies the name of a non-global Solaris zone. To specify the global zone, or to specify a node without local zones, specify only *node*. These are the nodes or zones on which the data service can run. The order here determines the order in which the nodes or zones are considered as primary during failover. If all of the cluster nodes or zones are potential masters, you do not need to use the -n option.

> This list is optional. If you omit this list, the global zone of each cluster node can master the resource group.

### **Verify that all of the network resources that are to be used have been added to your name 4 service database.**

You should have performed this verification during the Oracle Solaris Cluster installation. See the [Chapter 1, "Planning the Oracle Solaris Cluster Configuration," in](http://www.oracle.com/pls/topic/lookup?ctx=dsc&id=/app/docs/doc/821-1255#z40000f557a) *Oracle Solaris Cluster [Software Installation Guide](http://www.oracle.com/pls/topic/lookup?ctx=dsc&id=/app/docs/doc/821-1255#z40000f557a)* for details.

**Note –** To avoid any failures because of name service lookup, verify that all of the network resources are present in the server's and client's /etc/inet/hosts file. Configure name service mapping in the /etc/nsswitch.conf file on the servers to first check the local files before trying to access NIS or NIS+.

#### **Add a logical hostname to a resource group. 5**

```
# clreslogicalhostname create -g resource-group \
-h logical-hostname,[logical-hostname] \
[-N netif@node[,...]] lhresource
-g resource-group Specifies the name of the resource group. This name can be your choice
                       but must be unique for a resource group within the cluster.
-h logical-hostname Specifies a comma-separated list of network resources (logical
                       hostname or shared address).
-N netif@node[,...] Specifies an optional, comma-separated list that identifies the IP
                       Networking Multipathing groups that are on each node. netif can be
                       given as an IP Networking Multipathing group name, such as
                       sc ipmp0. The node can be identified by the node name or node ID,
                       such as sc_ipmp0@1 or sc_ipmp@phys-schost-1. If you do not specify
                       -N, the clreslogicalhostname command attempts to set the
                       NetIfList property for you based on available IPMP groups or public
                       adapters and the subnet associated with the HostnameList property.
lhresource Specifies the logical hostname resource to be created in the associated
                       resource group.
```
**Note –** If you require a fully qualified hostname, you must specify the fully qualified name with the -h option and you cannot use the fully qualified form in the resource name.

**Note –** Oracle Solaris Cluster does not currently support the use of adapter names for *netif*.

#### **Add a Kerberos application resource to the resource group. 6**

```
# clresource create -g resource-group -t SUNW.krb5 \
[-p Network_resources_used=network-resource, ...] \
```

```
[-p Port_list=port-number/protocol] resource
```
-p Network\_resources\_used=*network-resource*, ...

Specifies a comma-separated list of network resources (logical hostnames or shared addresses) that Kerberos will use. If you do not specify this property, the value defaults to all of the network resources that are contained in the resource group.

-p Port\_list=*port-number/protocol*

Specifies a port number and the protocol to be used. If you do not specify this property, the value defaults to 88/tcp,749/tcp,88/udp.

-t SUNW.krb5

Specifies the name of the resource type to which this resource belongs. This entry is required.

resource

Specifies the name of the resource to be associated with the resource type SUNW.krb5.

The resource is created in the enabled state.

#### **Bring the resource group online: 7**

# **clresourcegroup online -M** *resource-group*

#### Registering Failover Oracle Solaris Cluster HA for Kerberos **Example 1–1**

The following example shows how to register Oracle Solaris Cluster HA for Kerberos on a two-node cluster. At the end of this example, the clresourcegroup command starts Oracle Solaris Cluster HA for Kerberos.

This example uses the following configuration parameters:

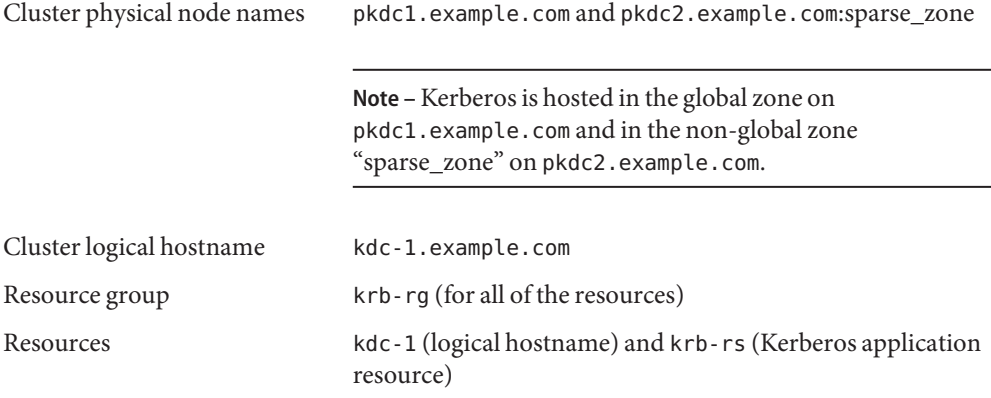

1. Register the Kerberos resource type.

# **clresourcetype register SUNW.krb5**

2. Create the resource group to contain all of the resources.

# **clresourcegroup create -n pkdc1.example.com, pkdc2.example.com:sparse\_zone krb-rg**

3. Add the logical hostname resource to the resource group.

- # **clreslogicalhostname create -g krb-rg -h kdc-1 kdc-1**
- <span id="page-25-0"></span>4. Add a Kerberos application resource to the resource group.
	- # **clresource create -g krb-rg -t SUNW.krb5 krb-rs**
- 5. Bring the failover resource group online.
	- # **clresourcegroup online -M krb-rg**

## **How to Configure the HAStoragePlus Resource Type**

This procedure describes how to configures the HAStoragePlus resource type. This resource type synchronizes actions between HAStorage and Oracle Solaris Cluster HA for Kerberos and enables you to use a highly available local file system. It is, however, recommended that you use a global file system rather than using HAStoragePlus because Oracle Solaris Cluster HA for Kerberos is not disk-intensive in most environments.

See ["Relationship Between Resource Groups and Device Groups" in](http://www.oracle.com/pls/topic/lookup?ctx=dsc&id=/app/docs/doc/821-1260#bcggabja) *Oracle Solaris Cluster Data [Services Planning and Administration Guide](http://www.oracle.com/pls/topic/lookup?ctx=dsc&id=/app/docs/doc/821-1260#bcggabja)* for background information.

This procedure uses the following configuration parameters:

- Cluster physical node names = pkdc1.example.com and pkdc2.example.com:sparse\_zone
- Cluster logical hostname = kdc-1.example.com
- Resource group = krb-rg
- Kerberos application resource = krb-rs
- HAStoragePlus resource = krb-hasp-rs
- Logical hostname resource  $=$  kdc-1
- Device group associated with the file system:/global/dg1

**Note –** The /global/dg1 file system contains the krb-db and krb-conf directories which have symbolic links that point to /var/krb5 and /etc/krb5 respectively.

#### **Register the Kerberos resource type. 1**

# **clresourcetype register SUNW.krb5**

### **Create a resource group. 2**

# **clresourcegroup create -n pkdc1.example.com, pkdc2.example.com:sparse\_zone krb-rg**

**Add the logical hostname resource to the resource group. 3**

```
# clreslogicalhostname create -g krb-rg -h kdc-1
```
<span id="page-26-0"></span>**Add the Kerberos application resource to the resource group. 4**

# **clresource create -g krb-rg -t SUNW.krb5 krb-rs**

**Register the HAStoragePlus resource type 5**

# **clresourcetype register SUNW.HAStoragePlus**

**Add the HAStoragePlus resource to the resource group. 6**

```
# clresource create -g krb-rg -t SUNW.HAStoragePlus \
-p FilesystemMounPoints=/global/dg1 \
-p AffinityOn=TRUE krb-hasp-rs
```
**Bring the failover resource group online. 7**

```
# clresourcegroup online -M krb-rg
```
## **Tuning the Oracle Solaris Cluster HA for Kerberos Fault Monitor**

The Oracle Solaris Cluster HA for Kerberos fault monitor is contained in the resource that represents Kerberos. You create this resource when you register and configure Oracle Solaris Cluster HA for Kerberos. For more information, see ["Registering and Configuring Oracle](#page-22-0) [Solaris Cluster HA for Kerberos" on page 23.](#page-22-0)

System properties and extension properties of this resource control the behavior of the fault monitor. The default values of these properties determine the preset behavior of the fault monitor. The preset behavior should be suitable for most Oracle Solaris Cluster installations. Therefore, you should tune the Oracle Solaris Cluster HA for Kerberos fault monitor *only* if you need to modify this preset behavior.

Tuning the Oracle Solaris Cluster HA for Kerberos fault monitor involves the following tasks:

- Setting the interval between fault monitor probes
- Setting the timeout for fault monitor probes
- Defining the criteria for persistent faults
- Specifying the failover behavior of a resource

Perform these tasks when you register and configure Oracle Solaris Cluster HA for Kerberos. For more information, see the following sections:

- ["Registering and Configuring Oracle Solaris Cluster HA for Kerberos" on page 23](#page-22-0)
- ["Tuning Fault Monitors for Oracle Solaris Cluster Data Services" in](http://www.oracle.com/pls/topic/lookup?ctx=dsc&id=/app/docs/doc/821-1260#babhbifi) *Oracle Solaris Cluster [Data Services Planning and Administration Guide](http://www.oracle.com/pls/topic/lookup?ctx=dsc&id=/app/docs/doc/821-1260#babhbifi)*

The information that you need to tune th[e"Registering and Configuring Oracle Solaris Cluster](#page-22-0) [HA for Kerberos" on page 23](#page-22-0) fault monitor is provided in the follow subsection.

## <span id="page-27-0"></span>**Operations by the Fault Monitor During a Probe**

The probing consists of checking to see if [kadmind](http://www.oracle.com/pls/topic/lookup?ctx=E18752&id=REFMAN1Mkadmind-1m)(1M) and  $krb5kdc(1M)$  $krb5kdc(1M)$  are listening to their respective ports. During more thorough probing a new principal is created, the principal is authenticated, and then this principal fetches itself from the database to test the administrative daemon, kadmind.

The probe executes the following steps.

- 1. Probe the ports for [kadmind](http://www.oracle.com/pls/topic/lookup?ctx=E18752&id=REFMAN1Mkadmind-1m)(1M) and [krb5kdc](http://www.oracle.com/pls/topic/lookup?ctx=E18752&id=REFMAN1Mkrb5kdc-1m)(1M) to make sure that they are listening. Run the probe command by using the time-out value that the resource property Probe\_timeout specifies. The probe is run every Cheap probe interval, which by default is every 30 seconds.
- 2. Every Thorough\_probe\_interval (by default 300 seconds) [kadmin.local](http://www.oracle.com/pls/topic/lookup?ctx=E18752&id=REFMAN1Mkadmin.local-1m)(1M) is used to add a principal. The probe then performs a  $kinit(1)$  $kinit(1)$  with the newly created principal. The probe uses the newly created principal to run [kadmin](http://www.oracle.com/pls/topic/lookup?ctx=E18752&id=REFMAN1Mkadmin-1m) $(1M)$  to retrieve its record from the principal database.
- 3. The result of these probe commands can be either fail or succeed. If Kerberos successfully responds, the probe returns to its infinite loop, waiting for the next probe time.

If the probe fails, the probe considers this scenario a failure of the Kerberos data service and records the failure in its history. The Kerberos probe considers every failure a complete failure.

4. Based on the success or failure history, a failure can cause a local restart or a data service failover. Refer to ["Tuning Fault Monitors for Oracle Solaris Cluster Data Services" in](http://www.oracle.com/pls/topic/lookup?ctx=dsc&id=/app/docs/doc/821-1260#babhbifi) *Oracle [Solaris Cluster Data Services Planning and Administration Guide](http://www.oracle.com/pls/topic/lookup?ctx=dsc&id=/app/docs/doc/821-1260#babhbifi)* for further details.

## **Verifying Oracle Solaris Cluster HA for Kerberos Installation and Configuration**

Verify that you have correctly installed and configured Oracle Solaris Cluster HA for Kerberos.

## ▼ **How to Verify Oracle Solaris Cluster HA for Kerberos Installation and Configuration**

**Configure a Kerberos client to authenticate the newly created server as described in "Configuring Kerberos Clients"in** *[System Administration Guide: Security Services](http://www.oracle.com/pls/topic/lookup?ctx=E18752&id=SYSADV6setup-148)***. 1**

When referencing the server in the client's configuration file, /etc/krb5/krb5.conf, specify the logical hostname of the server. An example of this name could be kdc - 1 example.com.

**After the client is configured, test the authentication of a user principal by using [kinit](http://www.oracle.com/pls/topic/lookup?ctx=E18752&id=REFMAN1kinit-1)(1). 2**

```
# kinit user_name
```
Password for *user\_name*@*realm\_name*:

*user\_name* A user principal that you created previously

*realm\_name* Indicates the realm name that was previously configured in the Kerberos environment.

You return to the shell prompt without any error message being output to the terminal.

#### **Test the Kerberos administration service. 3**

# **kadmin -p** *administrative\_principal\_name*

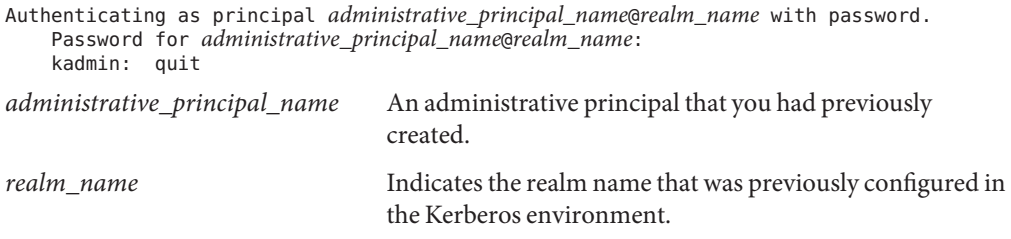

You return to the shell prompt without any error message being output to the terminal.

### <span id="page-30-0"></span>**APPENDIX A** A

## Oracle Solaris Cluster HA for Kerberos Extension

You do not have to specify extension properties when creating a Kerberos resource. To configure extension properties when you create a resource, use the -p option of the clresourcegroup(1CL) command. To configure extension properties at a later stage, perform the procedures in [Chapter 2, "Administering Data Service Resources," in](http://www.oracle.com/pls/topic/lookup?ctx=dsc&id=/app/docs/doc/821-1260#c40000082398) *Oracle Solaris Cluster [Data Services Planning and Administration Guide](http://www.oracle.com/pls/topic/lookup?ctx=dsc&id=/app/docs/doc/821-1260#c40000082398)*. For information about all of the Oracle Solaris Cluster properties, see [Appendix A, "Standard Properties," in](http://www.oracle.com/pls/topic/lookup?ctx=dsc&id=/app/docs/doc/821-1260#babjbjhe) *Oracle Solaris Cluster Data [Services Planning and Administration Guide](http://www.oracle.com/pls/topic/lookup?ctx=dsc&id=/app/docs/doc/821-1260#babjbjhe)*.

For details about system-defined properties, see the  $r$  properties(5) man page and the rg  $p$ roperties $(5)$  man page.

The SUNW.krb5 resource type represents the Kerberos application in a Oracle Solaris Cluster configuration. The extension properties of this resource type are as follows:

### Monitor retry count

Controls fault-monitor restarts. The property indicates the number of times that the process monitor facility restarts the fault monitor. The property corresponds to the -n option passed to the [pmfadm](http://www.oracle.com/pls/topic/lookup?ctx=dsc&id=/app/docs/doc/821-1263#pmfadm-1m)(1M) command. The Resource Group Manager (RGM) counts the number of restarts in a specified time window. See the Monitor\_retry\_interval property for more information. Note that Monitor retry count refers to the restarts of the fault monitor itself, not to the Kerberos daemon.

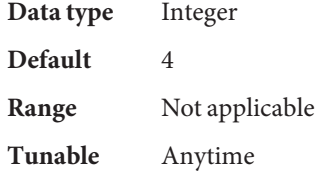

### Monitor retry interval

Indicates the time window in minutes during which the RGM counts fault-monitor failures. The property corresponds to the  $-$ t option passed to the [pmfadm](http://www.oracle.com/pls/topic/lookup?ctx=dsc&id=/app/docs/doc/821-1263#pmfadm-1m) $(1M)$  command. If the

<span id="page-31-0"></span>number of times the fault monitor fails exceeds the value of the Monitor\_retry\_count property, the process monitor facility does not restart the fault monitor.

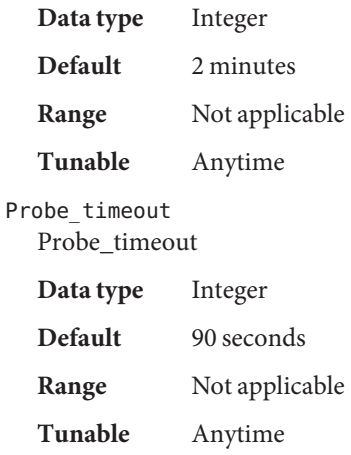

## <span id="page-32-0"></span>Index

### **C**

clnode command, [9](#page-8-0) commands, node information, [8](#page-7-0)

### **E**

extension properties, Sun Cluster HA for Kerberos, [31](#page-30-0)

### **F**

failover data service, Oracle Solaris Cluster HA for Kerberos, [11–13](#page-10-0) fault monitors Oracle Solaris Cluster HA for Kerberos resource type for, [27](#page-26-0) tuning, [27](#page-26-0)

### **G**

global zone, [21](#page-20-0)

### **H**

help, [8–9](#page-7-0)

### **I**

installing Kerberos, [16–20](#page-15-0) Oracle Solaris Cluster HA for Kerberos, [21–22](#page-20-0) introduction, Oracle Solaris Cluster HA for Kerberos, [11–13](#page-10-0)

### **K**

kadmind, administration service, [11](#page-10-0) Kerberos, installing, [16–20](#page-15-0) Kerberos application, fault monitor, [27](#page-26-0) krb5kdc, authentication service, [11](#page-10-0)

### **L**

local zones, *See* non-global zones

### **M**

messages file, [9](#page-8-0) Monitor\_retry\_count extension property, SUNW.krb5 resource type, [31](#page-30-0) Monitor\_retry\_interval extension property, SUNW.krb5 resource type, [31](#page-30-0)

### **N**

non-global zones, [21](#page-20-0)

### **O**

Oracle Solaris Cluster HA for Kerberos failover data service, [11–13](#page-10-0) fault monitor, [27](#page-26-0) installing, [21–22](#page-20-0) introduction, [11–13](#page-10-0) software packages, installing, [21–22](#page-20-0) task map, [14](#page-13-0)

### **P**

packages, [21–22](#page-20-0) Probe\_timeout extension property SUNW.krb5 resource type, [32](#page-31-0) prtconf -v command, [9](#page-8-0) prtdiag -v command, [9](#page-8-0) psrinfo -v command, [9](#page-8-0)

### **R**

resource types, fault monitors, [27](#page-26-0) restrictions, zones, [21](#page-20-0)

### **S**

show-rev subcommand, [9](#page-8-0) showrev –p command, [9](#page-8-0) software packages, [21–22](#page-20-0) Sun Cluster HA for Kerberos, extension properties, [31](#page-30-0) system properties, effect on fault monitors, [27](#page-26-0)

### **T**

task map, Oracle Solaris Cluster HA for Kerberos, [14](#page-13-0) technical support, [8–9](#page-7-0) tuning, fault monitors, [27](#page-26-0)

### **V**

/var/adm/messages file, [9](#page-8-0)

### **Z**

zones, [21](#page-20-0)